# Navigation à facettes : les bonnes pratiques SEO

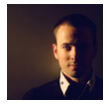

 $Par$  Daniel Roch

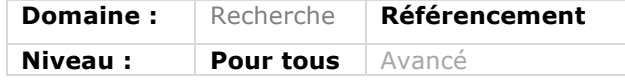

*La navigation à facettes, également appelée « recherche facettée » ou « recherche à facettes », permet d'accéder à de l'information et à des contenus via des filtres et un système de navigation multiple, comme le tri combiné par prix, gamme, taille et genre en même temps. Très populaire sur les sites e-commerce qui donnent ainsi plus de précision de recherche à leurs visiteurs, elle peut avoir un effet néfaste sur le référencement d'un site. Nous allons donc voir ici ce qu'est exactement une navigation à facettes, les erreurs à éviter ainsi que les bonnes pratiques à mettre en place pour votre référencement naturel.*

# Pourquoi choisir une navigation à facette ?

Lorsqu'on possède un site ayant de nombreux contenus, il est parfois difficile pour l'internaute de s'y retrouver. Le choix du

bon produit peut donc nécessiter l'utilisation de filtres pour trier dynamiquement une liste parfois très longue.

Cette pratique est très répandue sur les boutiques en ligne. On va permettre à l'internaute de trier les produits par prix, par marque, par fonctionnalité ou encore par couleur. Et chaque filtre peut se combiner avec un autre : par exemple, on peut afficher uniquement tous les produits rouges de la marque Toto et qui ont un prix compris entre 10 et 30 euros.

L'intérêt de cette navigation à facette est qu'elle améliore considérablement l'ergonomie des catégories de produits

et/ou de contenus. Les différentes études dans ce domaine démontrent une amélioration du taux de conversion ainsi qu'une plus grande rapidité pour l'internaute dans sa quête grâce à une navigation plus simple et ergonomique.

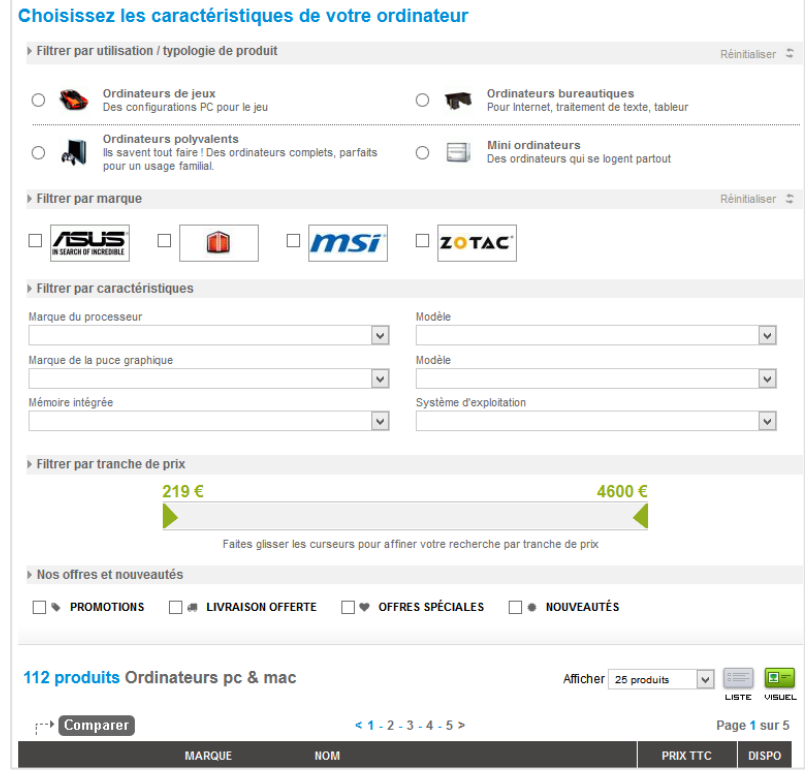

*Fig.1. Un exemple de navigation à facettes sur le site materiel.net*

Certains sites s'en servent également pour créer des produits sur-mesure en ajoutant et supprimant des fonctionnalités *via* des filtres.

En soi, il est fortement conseillé de mettre en place ce type de fonctionnalité sur un site e-commerce, mais également sur tout site de contenu où les filtres peuvent permettre de mieux trouver la publication pertinente (par exemple un site de cinéma pour trier les films par genre, année et réalisateur en même temps).

# Les risques de la navigation à facette

La problématique posée est simple : l'impact sur le référencement naturel. Si elle est mal conçue, une navigation à facette peut en effet provoquer de nombreuses problématiques qui vont venir fortement freiner l'indexation et le positionnement de vos contenus.

De base, une navigation à facette va ajouter des paramètres ou des niveaux dans une URL. Par exemple, imaginons que l'on trie les produits d'une catégorie par tranche de prix et par couleur, on risque d'avoir deux paramètres dans l'URL. On se retrouve donc avec plusieurs adresses web différentes. On aura ainsi l'URL de base de la catégorie : monsite.com/categorie/, et les URL avec des paramètres :

- monsite.com/categorie/ ?prix=X
- monsite.com/categorie/ ?couleur=Y
- monsite.com/categorie/ ?couleur=Y &prix=X
- monsite.com/categorie/ ?couleur=W &prix=D
- Etc.

Imaginons que nous ayons sur ce site trois tranches de prix et quatre couleurs, la catégorie aura alors au moins 20 URL différentes, dont les seuls changements sont un filtrage partiel des produits affichés :

- L'URL de base ;
- L'URL spécifique pour chaque prix et chaque couleur ;
- Une URL pour chaque association différente de prix et de couleur.

Pire encore, imaginons que notre site ajoute les paramètres d'URL en fonction de l'ordre de clic de l'utilisateur, et non pas seulement selon un ordre établi. On pourrait alors avoir conjointement ces URL différentes et qui auraient pourtant un contenu identique :

- ?couleur=Y&prix=X
- ?prix=X &couleur=Y

En d'autres termes, si jamais cette navigation est implantée de manière « brute » sans aucune considération pour le SEO, l'impact sera négatif :

• Une plus grande difficulté pour le moteur de recherche à crawler et indexer vos contenus, car il va trouver de très nombreux contenus dupliqués et peu pertinents ;

• Une forte dilution de la popularité sur des pages secondaires ;

• Des backlinks et des partages sociaux réalisés par les internautes sur des URL filtrées au lieu des URL de base.

# Bien concevoir une navigation à facettes

#### Structure de site et silos

La clé d'une navigation à facette est de faire en sorte que cette dernière ne soit pas développée dans le cœur de votre site, mais qu'elle vienne l'enrichir. L'idée de base est donc de concevoir la structure idéale que l'on souhaite avoir pour son référencement naturel et l'ergonomie de son site.

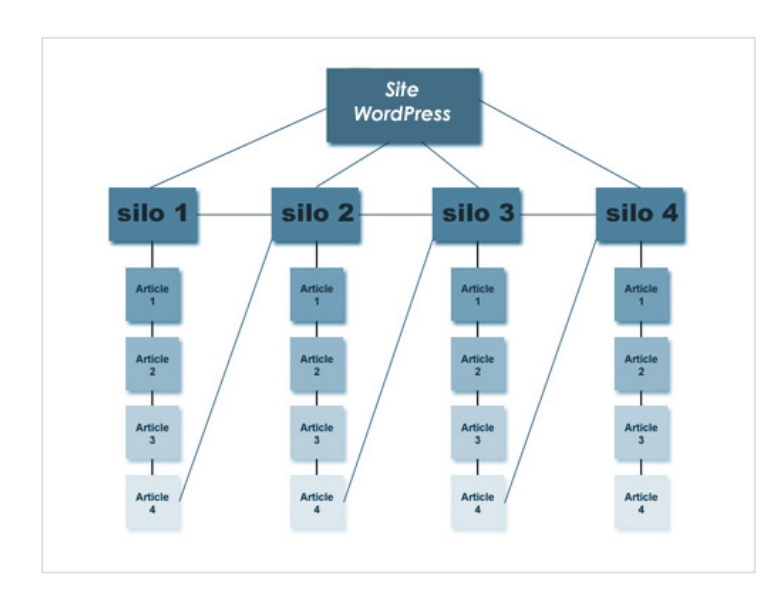

*Fig.2. Une structure de site en silos. Source de l'image : http://wpformation.com/mettre-place-silo-wordpress/*

Il faut alors essayer de bien cibler ses expressions clés au travers d'une structure logique, ergonomique et bien définie. On va ainsi parler très souvent de structure en silo, où chaque page va venir cibler un mot clé ou une expression précise (voir figure 2).

La navigation à facette va venir se greffer par-dessus pour ajouter un autre système de navigation plus précis. En d'autres termes, elle va enrichir l'ergonomie du site.

La question à se poser est simple : mon filtre constitue-t-il un aspect très précis ou un primordial de mon référencement naturel ? Par exemple, si je suis un vendeur de matériel informatique, le terme « Ordinateur » est un aspect primordial de mon activité : il est donc pertinent de proposer une catégorie sur ce terme. A l'inverse, le terme « silencieux » ne correspond peutêtre qu'à un nombre de produits très restreint de mon activité. Dans ce cas, il vaut mieux utiliser ce terme comme un filtre, sans rubrique ou rayon dédié.

Vous aurez donc deux cas de figure à envisager :

• Si le thème choisi correspond à un aspect essentiel, cela doit être une page ou catégorie à part entière du site ;

• Si non, vous pouvez l'utiliser comme un filtre dans la navigation à facettes.

## On enrichit la navigation avec les scripts

Pour être efficace, une navigation à facettes doit fonctionner avec des scripts qui vont dynamiquement filtrer et trier les contenus concernés.

Pour être conçue de manière optimale, le meilleur cas de figure est d'utiliser des scripts qui modifient le contenu de la page sans en modifier l'URL. Vous n'avez ainsi aucun risque de voir s'indexer des contenus similaires, ni de freiner l'indexation ou de diluer la popularité de vos contenus.

Dans la plupart des cas, on va donc rajouter dynamiquement tous les filtres grâce à des scripts. L'idée étant que, de base, le moteur de recherche ne puisse pas trouver l'ensemble des combinaisons de filtres qui pourraient exister. Le fait de les rajouter en Javascript évite que Google les trouve en tant que pages à part entière. Ceux-ci n'apparaitront donc pas lorsque les scripts du navigateur sont désactivés.

Tout se passe dans vos fichiers JavaScript. Ils vont vous permettre d'interagir avec les différents éléments HTML de vos pages, et pourront par exemple activer les actions suivantes lors de clics sur les différents éléments <br/>button> de vos pages :

• Trier les produits par prix, popularité ou date d'ajout ;

• Filtrer, masquer ou ajouter des produits en fonctions des combinaisons ou fonctionnalités désirées.

Un clic sur l'un des filtres va en effet provoquer une requête JavaScript qui va appliquer le filtre sur le contenu, sans jamais en changer l'URL. Pour le moteur de recherche, il n'y a donc qu'une seule URL à indexer et positionner.

Dernière remarque également lorsqu'on navigue via des filtres : pensez bien à toujours désactiver les filtres qui ne vont renvoyer aucune donnée. Par exemple, si lorsque je choisis la couleur « rouge », il n'existe aucun produit en pointure 36, alors le filtre « pointure 36 » ne doit pas pouvoir être activé. Bien souvent, on fait cela en masquant ou grisant les filtres inutiles au fur et à mesure que l'internaute utilise et coche les autres.

## La navigation à facette avec paramètre d'URL

Dans le cas technique où vous n'avez pas le choix sur l'ajout de paramètres dans l'URL, vous allez vérifier que cela ne nuira pas au référencement naturel du site.

Pour cela, commencez par désactiver les scripts de votre navigateur lors de votre navigation. Le but ici est de vérifier que du navigateur activés que les scripts sont censés fonctionner.

Toujours dans le cas où vous avez de façon oligatoire des paramètres dans les URL générées par les filtres mis en place, vous devez vérifier les points suivants :

• Les liens qui amène à ces URL sont en nofollow ;

• Le fichier robots.txt en bloque l'accès ;

• Le flux RSS, la page plan du site et le fichier Sitemap XML ne contiennent pas de liens vers elles ;

Ces URL contiennent une balise rel=canonical dans le header vers la page principale (la page de recherche par défaut).

Pensez également, si vous utilisez des paramètres d'URL, à bien conserver un ordre de facette identique, par exemple en commençant vos URL toujours avec le prix puis avec la couleur, puis la taille…

Vous pouvez également vous rendre dans le centre webmaster de Google pour indiquer comment le moteur de recherche doit considérer ces URL. Pour cela, rendez-vous dans le centre à cette adresse : http://www.google.fr/webmasters/.

Rendez-vous dans le menu « *Exploration > Paramètres d'URL* ». Cliquez sur « *Configurer les paramètres d'URL* » pour voir les pa-

apparaît proprement avec des liens <a href>, tandis que vos filtres doivent être inopérants puisque les scripts sont désactivés. Ce n'est qu'une fois les scripts

votre structure

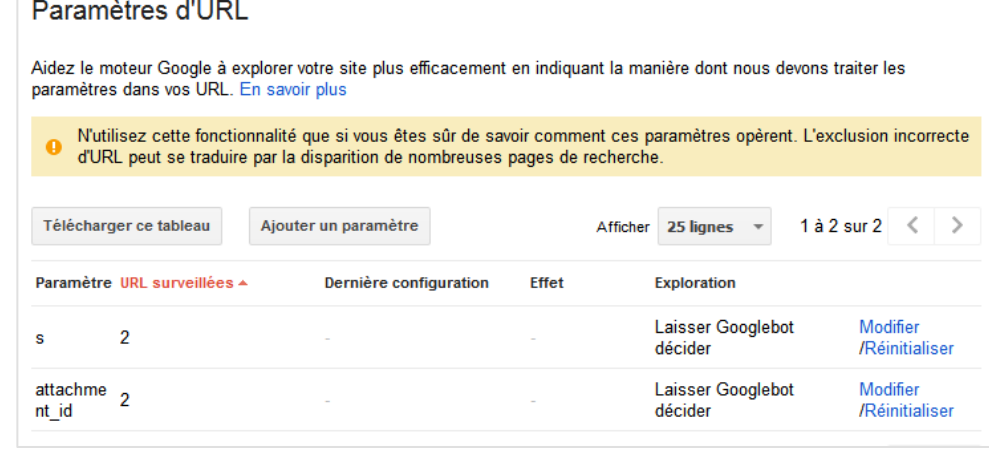

*Fig.3. Le menu de paramétrage des URL dans les Google Webmaster Tools*

ramètres actuellement détectés par Google sur votre site (voir figure 3).

- Si votre navigation à facette est indexée, vous allez voir apparaître ici les paramètres d'URL correspondants. Pour chacun d'entre eux, vous pouvez choisir de « laisser Googlebot décider », ou alors cliquer sur « Modifier/réinitialiser ». Vous aurez alors la possibilité de voir des exemples d'URL concernées, mais aussi d'indiquer clairement à Google ce que ce paramètre implique :
- Non, le contenu n'est pas affecté si le paramètre en question est changé ;
- Oui, le contenu est modifié dans ce cas.

Si oui, vous pourrez alors prendre en compte deux options. Tout d'abord, vous pourrez indiquer comment le paramètre affecte le contenu avec les critères suivants :

- Tri ;
- Restriction ;
- Spécification ;
- Traduction ;
- Pagination ;
- Autre.

Puis vous pourrez dire ce que doit faire Google dans ce cas de figure :

- Laisser GoogleBot Décider ;
- Google doit explorer toutes ces URL ;
- Google doit explorer les URL contenant uniquement une valeur précise ;

• Google ne doit explorer aucune de ces URL.

Par exemple, si vous avez un filtre « Trier par popularité », il convient d'appliquer les options suivantes pour dire à Google d'ignorer ces URL dupliquées :

- Oui, le contenu est modifié dans ce cas.
- $\bullet$  Tri :

• Google ne doit explorer aucune de ces URL.

A l'inverse, sur un autre exemple, lorsque le clic sur le filtre permet d'afficher une réelle thématique pertinente, avec du contenu unique rajouté en plus lors de l'activation du filtre. Vous pourriez alors

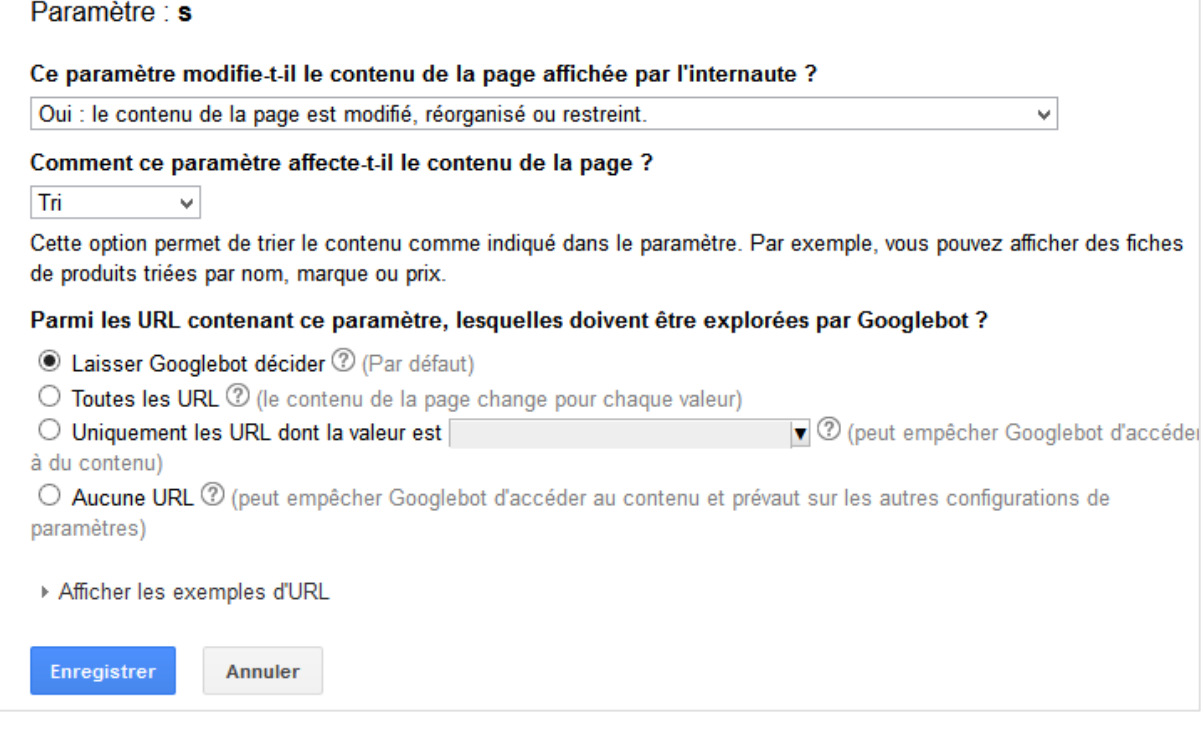

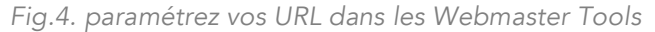

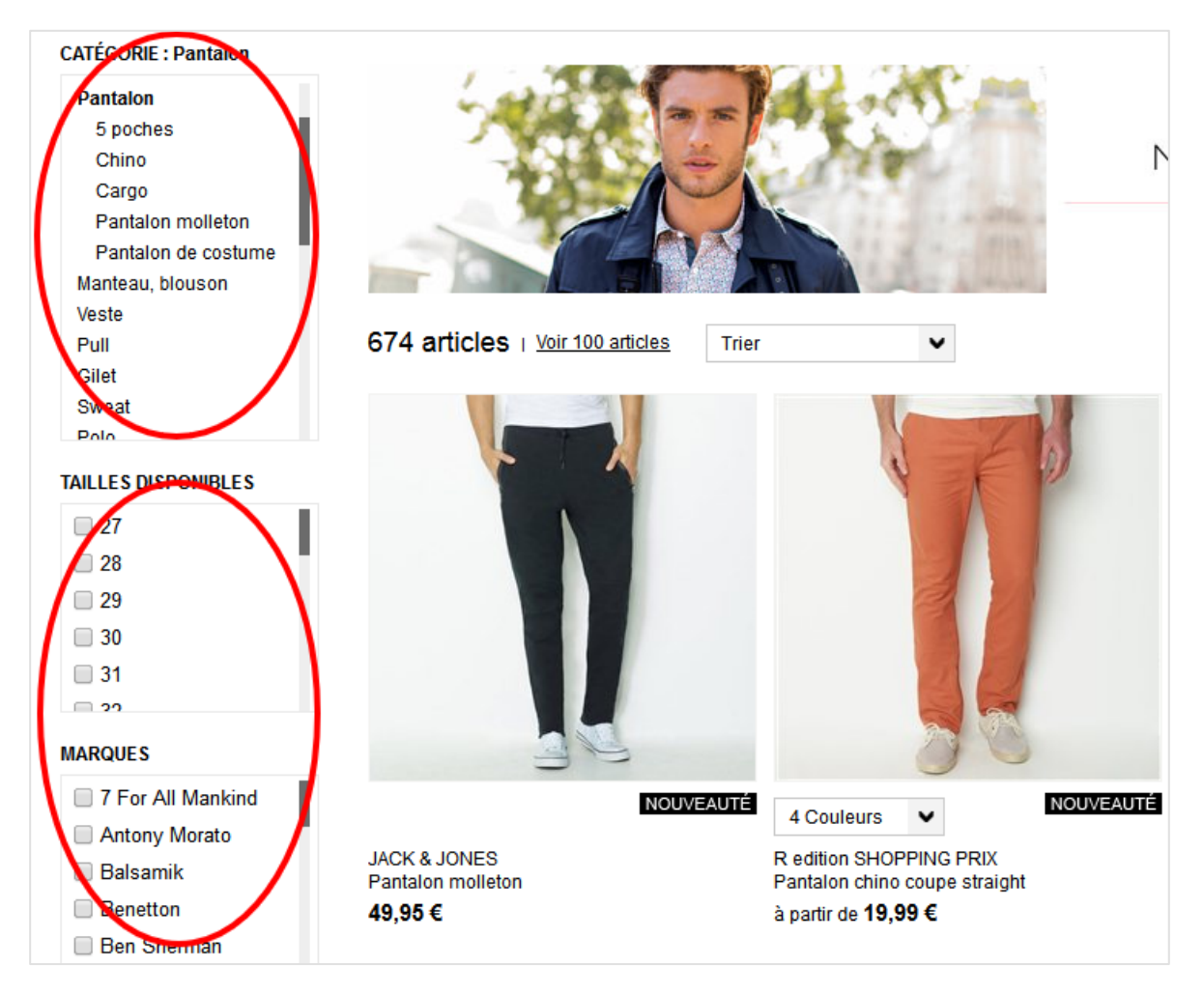

*Fig.5. La première partie de la colonne de gauche affiche les liens vers les catégories tandis que le reste affiche les filtres en Javascript*

choisir les paramètres suivants pour bien indexer ces éléments :

- Oui, le contenu est modifié dans ce cas.
- Spécification ;
- Google doit explorer toutes ces URL.

### Exemples de navigation à facettes

Prenons deux exemples.

Sur le site de La Redoute, une navigation à facettes est présente. Si on se trouve dans la catégorie « Pantalon », la navigation de gauche propose des liens <a href> vers des catégories ciblées en référencement naturel (pantalon 5 poches, pantalon cargo…), puis propose en JavaScript d'autres

facettes non indexées, comme la taille ou la marque. La boutique indexe donc uniquement ses pages pertinentes, tout en proposant une très bonne ergonomie pour l'internaute.

A l'inverse, prenons l'exemple du site Materiel.net. Ce dernier a malheureusement mal implanté cette fonctionnalité. Lorsque le Javascript est activé, la navigation à facettes fonctionne correctement. Cependant, lorsque JavaScript est désactivé, les liens sont toujours cliquables. Ils amènent alors le visiteur et le moteur de recherche sur une page dédiée au filtre, alors que cette dernière ne contient aucun texte unique supplémentaire.

En cliquant par exemple dans la catégorie « Ordinateur » sur le lien « MSI », l'internaute arrive sur la page « Ordinateur MSI », sans pour autant qu'un texte unique ait été rajouté. La page est alors peu pertinente pour le moteur de recherche, et risque d'être considérée comme une duplication de contenu interne.

Dans ce second exemple c'est d'autant plus dommage que la navigation à facettes ne rajoute aucun paramètre d'URL de base, ce qui est, comme on l'a vu, une très bonne chose.

#### Bien choisir ses filtres

Un des autres aspects à prendre en compte est le choix de ses filtres. Pour savoir si ce système de tri de contenu est pertinent en tant que filtre ou de catégorie et page, il est nécessaire de se poser plusieurs questions :

• Aurai-je un nombre minimum de produits pour ce filtre et/ou cette catégorie (la volumétrie va beaucoup influer : il ne sert à rien d'avoir un filtre pour un seul produit) ;

• Ce terme est-il recherché directement par les internautes depuis un moteur de recherche ? Pour cela, utilisez notamment l'outil de planification des mots clés d'Adwords pour le savoir ;

• Suis-je capable de rédiger un contenu unique supplémentaire pour ce terme ?

Ce sont d'ailleurs très souvent les deux dernières questions qui vont avoir du poids en SEO. Si le terme en question est recherché et s'il est possible de rédiger du contenu unique, alors il est préférable de faire de cette expression une réelle page ou catégorie. Si non, il vaut mieux créer un filtre, toujours à condition d'avoir une volumétrie suffisante.

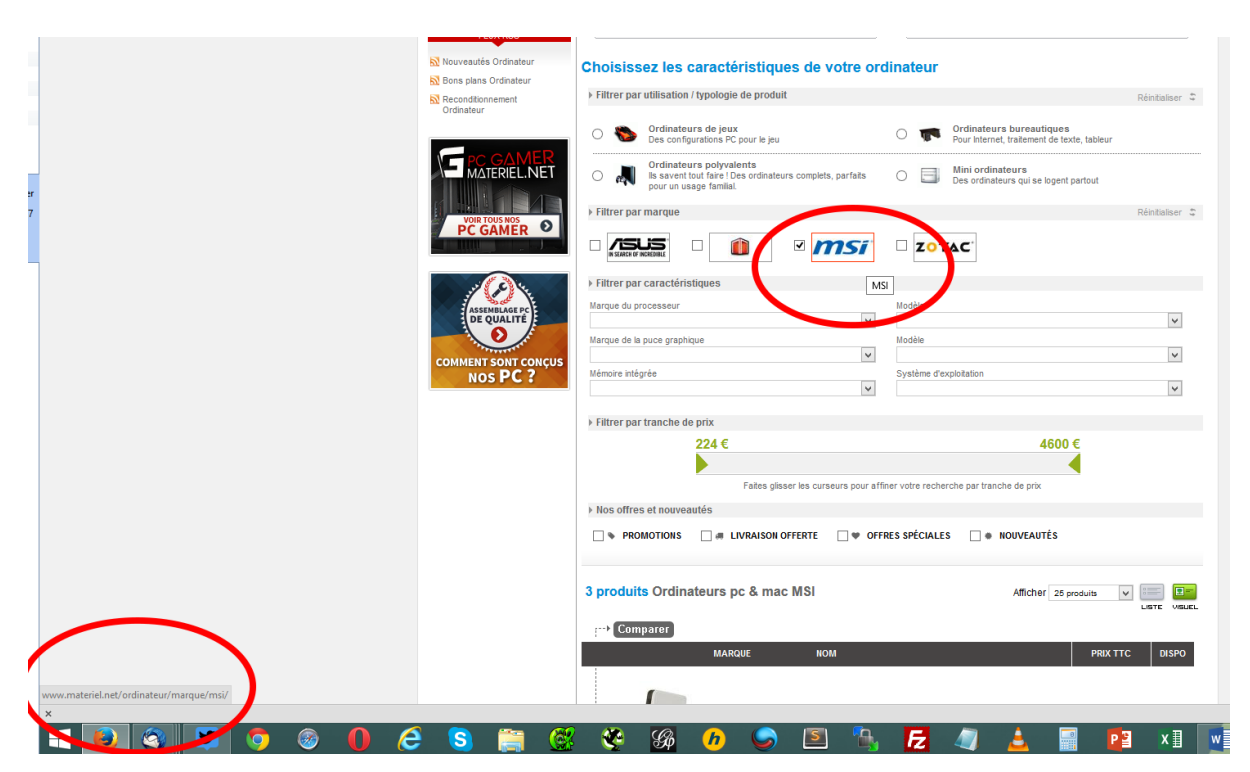

Fig.6. Lors du survol de l'image, on se rend compte que le filtre est en réalité un lien, amenant *alors vers une page qui contient un contenu partiellement dupliqué et sans contenu unique.*

# Conclusion sur la navigation à facettes

La navigation à facettes est un excellent moyen pour améliorer les taux de conversion et l'ergonomie d'un site, surtout s'il s'agit d'une boutique en ligne.

Pratique, ludique et facile à utiliser, les internautes en raffolent. La problématique de référencement naturel ne vient alors se poser que si elle est mal implantée.

Sans paramètres d'URL et avec une structure optimisée pour le référencement naturel, le site ne pourra qu'en tirer profit. Avec des paramètres d'URL, il vous faudra être très prudent sur la manière dont vous allez les implanter, sous peine de créer des milliers de pages inutiles et redondantes qui vont freiner votre indexation et votre référencement naturel.

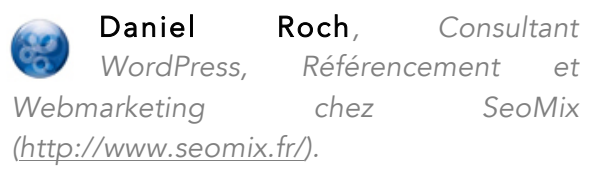